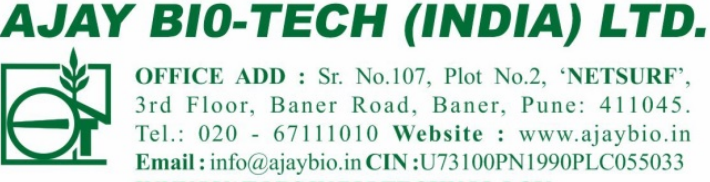

OFFICE ADD : Sr. No.107, Plot No.2, 'NETSURF', 3rd Floor, Baner Road, Baner, Pune: 411045. Tel.: 020 - 67111010 Website : www.ajaybio.in Email: info@ajaybio.in CIN: U73100PN1990PLC055033 **INNVOVATORS IN BIOTECHNOLOGY** 

### An ISO 9001 & 14001 Company & 'DSIR' Approved R&D

## **NOTICE**

Notice is hereby given that the Extra Ordinary General Meeting of the shareholders of **Ajay Bio-Tech (India) Limited** will be held on Monday, 22<sup>nd</sup> November 2021 through Video Conferencing (VC)/ Other Audio-Visual Means (OAVM) means at 03.30 pm to transact the following business:

### **SPECIAL BUSINESS:**

## **1. Appointment of Auditor:**

To consider and if thought fit, to pass with or without modification(s) the following resolution as a **Ordinary Resolution**:

**"RESOLVED THAT** pursuant to the provisions of Section 139(8) and other applicable provisions, if any, of the Companies Act, 2013 as amended from time to time or any other law for the time being in force (including any statutory modification or amendment thereto or re-enactment thereof for the time being in force) read with Companies (Audit and Auditors) Rules 2014 and on recommendation of Board of Directors of the Company, consent of the members be and is hereby accorded for appointment of M/s. M. M. Nissim & Co. LLP, Chartered Accountant (Firm Regn. No. 107122W/W100672), as Statutory Auditors of the Company to fill the casual vacancy caused by the resignation of M/s. MSDN & Associates, Chartered Accountant (Firm Regn. No.- 112479W).

**RESOLVED FURTHER THAT** M/s. M. M. Nissim & Co. LLP, Chartered Accountant, shall hold the office as the Statutory Auditors of the Company until the conclusion of the next Annual General Meeting and that they shall conduct the Statutory Audit for the Financial Year 2021-22 on such remuneration as may be fixed by the Board of Directors in consultation with them.

**RESOLVED FURTHER THAT** any of the directors of the Company be and are hereby severally authorized to file the relevant forms and to take all the necessary steps required to give effect to this resolution.**"**

**For and on behalf of the Board of Directors of Ajay Bio-Tech (India) Limited**

**Sd/- Sd/- Mr. Sanjay Malpani Dr. Subrata Sarkar Director Whole Time Director DIN: 00901995 DIN:07202004 Date: 13th October 2021 Place: Pune**

### **NOTES**

- 1. In view of the massive outbreak of the COVID-19 pandemic, maintenance of social distancing norms, the Govt. of India, Ministry of Corporate Affairs has issued General Circular No. 14/2020 dated 8th April, 2020, General Circular No. 17/2020 dated 13th April, 2020, General Circular No. 22/2020 dated 15<sup>th</sup> June 2020, General Circular No. 33/2020 dated 28<sup>th</sup> September 2020, General Circular No. 39/2020 dated 31<sup>st</sup> December 2020 and General Circular No. 10/2021 dated 23<sup>rd</sup> June 2021 permitting the conduct of Extra-Ordinary General Meeting through Video Conferencing (VC) or Other Audio-Visual Means (OAVM) Means and has dispensed with the personal presence of the members at the meeting. In terms of the said Circulars, the Extra-Ordinary General Meeting of the Company will be held through Video Conferencing (VC) or Other Audio-Visual Means (OAVM) Means. There will be no physical meeting of members. The Members can attend and participate in the EOGM through VC/OAVM.
- 2. Pursuant to the General Circular No. 14/2020 dated April 08, 2020, issued by the Ministry of Corporate Affairs, the facility to appoint proxy to attend and cast vote for the members is not available for this EOGM. However, the Body Corporates are entitled to appoint authorised representatives to attend the Extra-Ordinary General Meeting through Video Conferencing (VC) or Other Audio-Visual Means (OAVM) and participate there at and cast their votes through e-voting.
- 3. The Members can join the EOGM in the VC/OAVM mode 15 minutes before and after the scheduled time of the commencement of the Meeting by following the procedure mentioned in the Notice. The facility of participation at the EOGM through VC/OAVM will be made available for 1000 members on first come first served basis
- 4. The attendance of the Members attending the EOGM through VC/OAVM will be counted for the purpose of ascertaining the quorum under Section 103 of the Companies Act, 2013.
- 5. Pursuant to the provisions of Section 108 of the Companies Act, 2013 read with Rule 20 of the Companies (Management and Administration) Rules, 2014 (as amended) and the Circulars issued by the Ministry of Corporate Affairs dated April 08, 2020 and April 13, 2020 the Company is providing facility of remote e-Voting to its Members in respect of the business to be transacted at the EOGM. For this purpose, the Company has entered into an agreement with National Securities Depository Limited (NSDL) for facilitating voting through electronic means, as the authorized agency. The facility of casting votes by a member using remote e-Voting system as well as venue voting on the date of the EOGM will be provided by NSDL.
- 6. In line with the Ministry of Corporate Affairs (MCA) Circular No. 17/2020 dated April 13, 2020, the Notice calling the EOGM has been uploaded on the website of the Company at <https://ajaybio.in/> in the investor Section.
- 7. EOGM has been convened through VC/OAVM in compliance with applicable provisions of the Companies Act, 2013 read with MCA Circular No. 14/2020 dated 8<sup>th</sup> April, 2020 and MCA Circular No. 17/2020 dated 13<sup>th</sup> April, 2020, MCA Circular No. 22/2020 dated 15<sup>th</sup> June 2020, MCA Circular No. 33/2020 dated 28<sup>th</sup> September 2020, MCA Circular No. 39/2020 dated  $31<sup>st</sup>$  December 2020 and MCA Circular No. 10/2021 dated  $23<sup>rd</sup>$  June 2021.
- 8. For ease of conduct, members who would like to ask questions/express their views on the items of the businesses to be transacted at the meeting can send in their questions/comments in at least 7 days prior to the date of the EOGM at accounts@ajaybio.in . The member must mention his name, Folio No or Demat account no, if any, Email ID, Mobile No. with the query; so that relevant query may be replied by the Company at the EOGM. The queries may be raised precisely and in brief to enable the Company to answer the same suitably depending on the availability of time at the meeting.
- 9. The resolutions will be deemed to be passed on the EOGM date subject to receipt of requisite number of votes in favour of the resolutions. The Company is pleased to provide member the facility to exercise their right to vote on resolutions proposed to be passed at the EOGM by electronic means and the business may be transacted through e-voting services. The facility of casting votes by the members using an electronic voting system will be provided by NSDL.
- 10. The Results declared along with the report of the Scrutinizer shall be placed on the Notice Board and website of the Company and on the website of NSDL immediately after the declaration of result by the Chairman or a person authorized by him in writing.
- 11. Mrs. Amruta Jana, Practicing Company Secretary has been appointed as the Scrutinizer in respect of the facility as provided to the members of the Company, to scrutinize the e-voting at the EOGM.
- 12. Members are requested to notify immediately any change in their address to the Company.
- 13. Since the EOGM will be held through VC / OAVM in accordance with the Circulars, the route map, proxy form and attendance slip are not attached to this Notice.
- 14. Pursuant to Section 113 of the Companies Act, 2013, if a Body Corporate is a member of the Company, it may authorize a person by resolution of its Board of Directors to act as its representative at a meeting of a company, then such a person shall be deemed to be a member present in person and counted for the purpose of quorum

such resolution shall be sent to the company via email on accounts@ajaybio.in with a copy marked to amruta.jana@clcindia.net.

- 15. The statutory registers including register of directors, KMP, the register of contracts under the Companies Act, 2013 and all the other documents referred to in the notice will be available for inspection in electronic mode, members can also inspect the same by sending an email to accounts  $\omega$ ajaybio.in
- 16. Explanatory statement pursuant to section 102 of the companies act, 2013 is annexed herewith.
- 17. The EOGM is deemed to be held at the registered office of the company.

### **INSTRUCTIONS FOR ELECTRONIC VOTING**

### **How do I vote electronically using NSDL e-Voting system?**

*The way to vote electronically on NSDL e-Voting system consists of "Two Steps" which are mentioned below:*

### **Step 1: Access to NSDL e-Voting system**

### **A) Login method for e-Voting and joining virtual meeting for Individual shareholders holding securities in demat mode**

Login method for Individual shareholders holding securities in demat mode is given below:

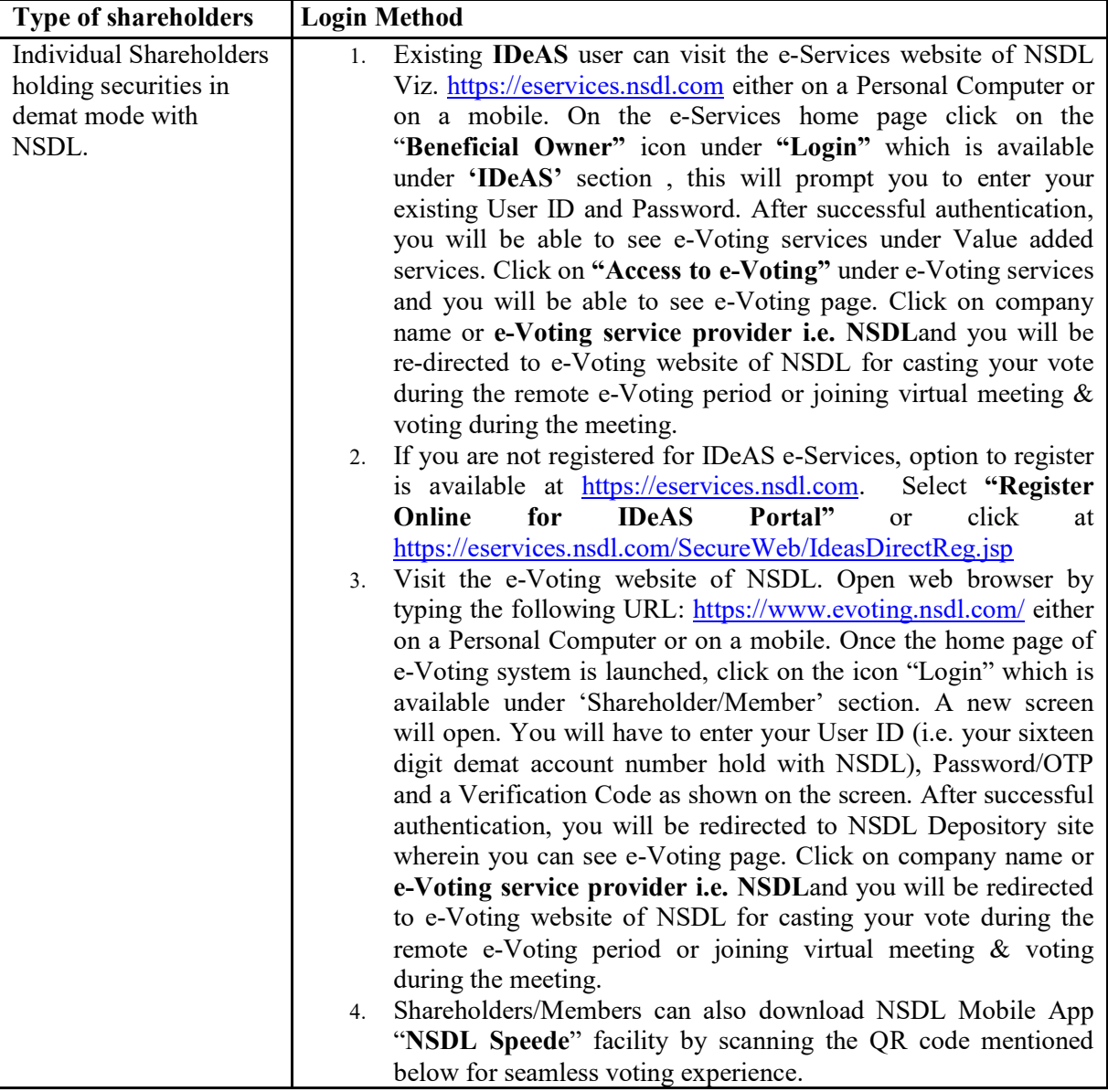

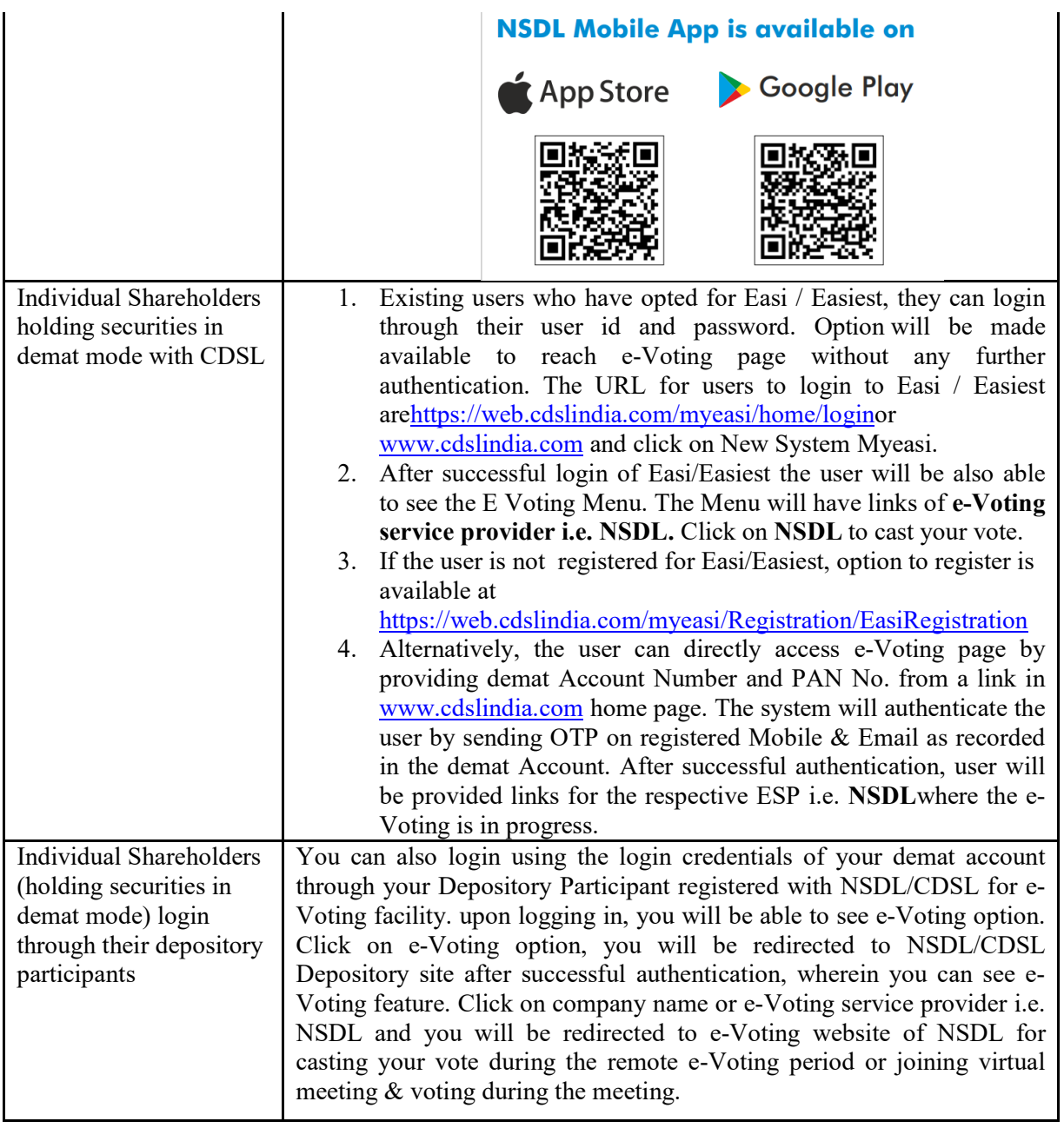

**Important note:** Members who are unable to retrieve User ID/ Password are advised to use Forget User ID and Forget Password option available at abovementioned website.

### **Helpdesk for Individual Shareholders holding securities in demat mode for any technical issues related to login through Depository i.e. NSDL and CDSL.**

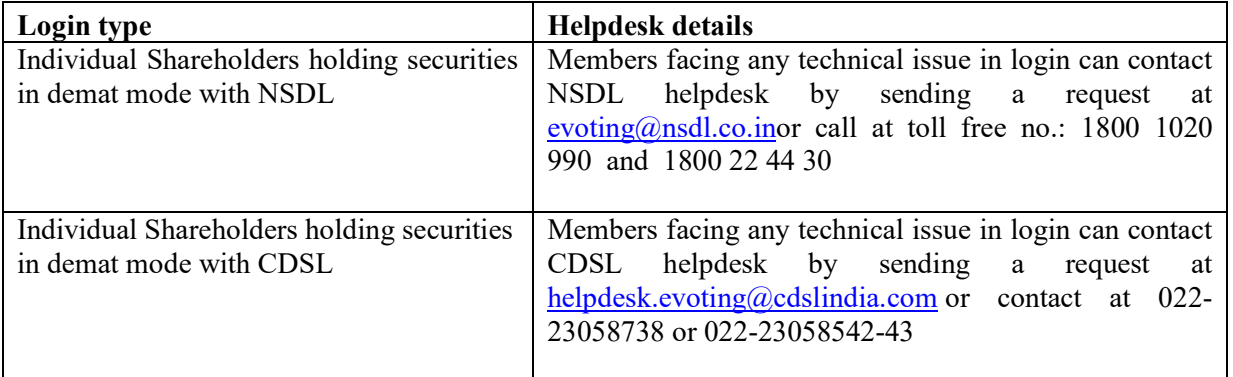

**B) Login Method for e-Voting and joining virtual meeting for shareholders other than Individual shareholders holding securities in demat mode and shareholders holding securities in** 

### **physical mode.**

# **How to Log-in to NSDL e-Voting website?**

- 1. Visit the e-Voting website of NSDL. Open web browser by typing the following URL: <https://www.evoting.nsdl.com/> either on a Personal Computer or on a mobile.
- 2. Once the home page of e-Voting system is launched, click on the icon "Login" which is available under 'Shareholder/Member' section.
- 3. A new screen will open. You will have to enter your User ID, your Password/OTP and a Verification Code as shown on the screen. *Alternatively, if you are registered for NSDL eservices i.e. IDEAS, you can log-in at <https://eservices.nsdl.com/> with your existing IDEAS login. Once you log-in to NSDL eservices after using your log-in credentials, click on e-Voting and you can proceed to Step 2 i.e. Cast your vote electronically.*
- 4. Your User ID details are given below :

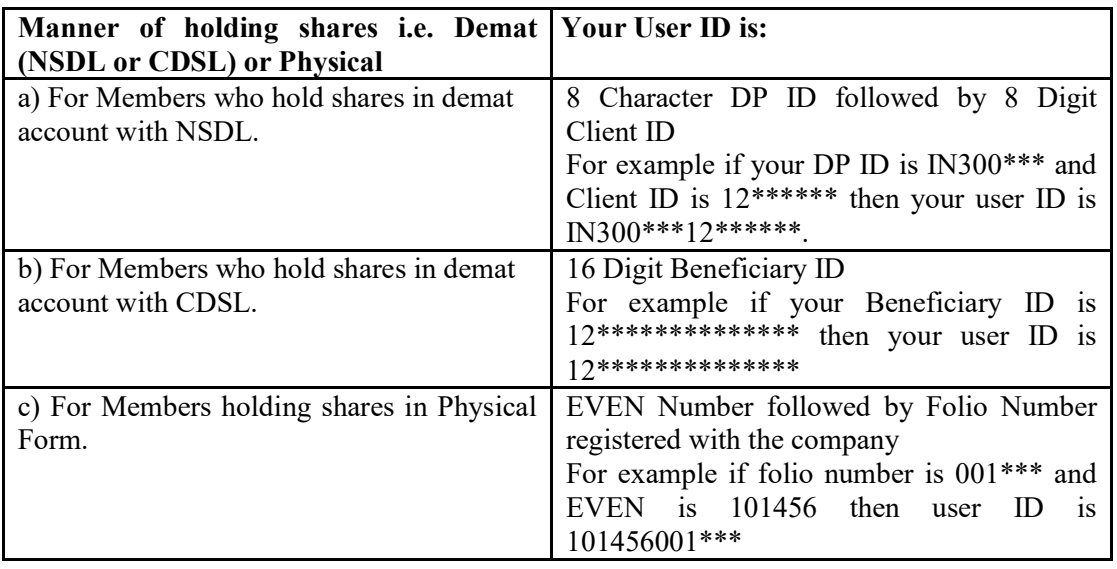

- 5. Password details for shareholders other than Individual shareholders are given below:
	- a) If you are already registered for e-Voting, then you can user your existing password to login and cast your vote.
	- b) If you are using NSDL e-Voting system for the first time, you will need to retrieve the 'initial password' which was communicated to you. Once you retrieve your 'initial password', you need to enter the 'initial password' and the system will force you to change your password.
	- c) How to retrieve your 'initial password'?
		- (i) If your email ID is registered in your demat account or with the company, your 'initial password' is communicated to you on your email ID. Trace the email sent to you from NSDL from your mailbox. Open the email and open the attachment i.e. a .pdf file. Open the .pdf file. The password to open the .pdf file is your 8 digit client ID for NSDL account, last 8 digits of client ID for CDSL account or folio number for shares held in physical form. The .pdf file contains your 'User ID' and your 'initial password'.
		- (ii) If your email ID is not registered, please follow steps mentioned below in **process for those shareholders whose email ids are not registered.**
- 6. If you are unable to retrieve or have not received the " Initial password" or have forgotten your password:
	- a) Click on "**[Forgot User Details/Password](https://www.evoting.nsdl.com/eVotingWeb/commonhtmls/NewUser.jsp)**?"(If you are holding shares in your demat account with NSDL or CDSL) option available on www.evoting.nsdl.com.
	- b) **[Physical User Reset Password](https://www.evoting.nsdl.com/eVotingWeb/commonhtmls/PhysicalUser.jsp)**?" (If you are holding shares in physical mode) option available on [www.evoting.nsdl.com.](http://www.evoting.nsdl.com/)
	- c) If you are still unable to get the password by aforesaid two options, you can send a request at  $evoting@nsdl.co.in$  mentioning your demat account number/folio number, your PAN, your name and your registered address etc.
	- d) Members can also use the OTP (One Time Password) based login for casting the votes on the e-Voting system of NSDL.
- 7. After entering your password, tick on Agree to "Terms and Conditions" by selecting on the check box.
- 8. Now, you will have to click on "Login" button.
- 9. After you click on the "Login" button, Home page of e-Voting will open.

# **Step 2: Cast your vote electronically and join General Meeting on NSDL e-Voting system.**

# **How to cast your vote electronically and join General Meeting on NSDL e-Voting system?**

- 1. After successful login at Step 1, you will be able to see all the companies "EVEN" in which you are holding shares and whose voting cycle and General Meeting is in active status.
- 2. Select "EVEN" of company for which you wish to cast your vote during the remote e-Voting period and casting your vote during the General Meeting. For joining virtual meeting, you need to click on "VC/OAVM" link placed under "Join General Meeting".
- 3. Now you are ready for e-Voting as the Voting page opens.
- 4. Cast your vote by selecting appropriate options i.e. assent or dissent, verify/modify the number of shares for which you wish to cast your vote and click on "Submit" and also "Confirm" when prompted.
- 5. Upon confirmation, the message "Vote cast successfully" will be displayed.
- 6. You can also take the printout of the votes cast by you by clicking on the print option on the confirmation page.
- **7.** Once you confirm your vote on the resolution, you will not be allowed to modify your vote.

# **General Guidelines for shareholders**

- 1. Institutional shareholders (i.e. other than individuals, HUF, NRI etc.) are required to send scanned copy (PDF/JPG Format) of the relevant Board Resolution/ Authority letter etc. with attested specimen signature of the duly authorized signatory(ies) who are authorized to vote, to the Scrutinizer by e-mail to amruta.jana@clcindia.net with a copy marked to [evoting@nsdl.co.in.](mailto:evoting@nsdl.co.in)
- 2. It is strongly recommended not to share your password with any other person and take utmost care to keep your password confidential. Login to the e-voting website will be disabled upon five unsuccessful attempts to key in the correct password. In such an event, you will need to go through the ["Forgot User](https://www.evoting.nsdl.com/eVotingWeb/commonhtmls/NewUser.jsp)  [Details/Password?"](https://www.evoting.nsdl.com/eVotingWeb/commonhtmls/NewUser.jsp) or ["Physical User Reset Password?"](https://www.evoting.nsdl.com/eVotingWeb/commonhtmls/PhysicalUser.jsp) option available on www.evoting.nsdl.com to reset the password.
- 3. In case of any queries, you may refer the Frequently Asked Questions (FAQs) for Shareholders and e-voting user manual for Shareholders available at the download section of [www.evoting.nsdl.com](http://www.evoting.nsdl.com/) or call on toll free no.: 1800 1020 990 and 1800 22 44 30 or send a request at [evoting@nsdl.co.in](mailto:evoting@nsdl.co.in)

### **Process for those shareholders whose email ids are not registered with the depositories for procuring user id and password and registration of e mail ids for e-voting for the resolutions set out in this notice**:

- 1. In case shares are held in physical mode please provide Folio No., Name of shareholder, scanned copy of the share certificate (front and back), PAN (self attested scanned copy of PAN card), AADHAR (self attested scanned copy of Aadhar Card) by email to (accounts@ajaybio.in).
- 2. In case shares are held in demat mode, please provide DPID-CLID (16 digit DPID + CLID or 16 digit beneficiary ID), Name, client master or copy of Consolidated Account statement, PAN (self attested scanned copy of PAN card), AADHAR (self attested scanned copy of Aadhar Card) to (accounts@ajaybio.in). If you are an Individual shareholders holding securities in demat mode, you are requested to refer to the login method explained at **step 1 (A**) i.e.**Login method for e-Voting and joining virtual meeting for Individual shareholders holding securities in demat mode**.
- 3. Alternatively shareholder/members may send a request to [evoting@nsdl.co.inf](mailto:evoting@nsdl.co.in)or procuring user id and password for e-voting by providing above mentioned documents.

### **THE INSTRUCTIONS FOR MEMBERS FOR e-VOTING ON THE DAY OF THE EOGM ARE AS UNDER:-**

- 1. The procedure for e-Voting on the day of the EOGM is same as the instructions mentioned above for remote e-voting.
- 2. Only those Members/ shareholders, who will be present in the EOGM through VC/OAVM facility and have not casted their vote on the Resolutions through remote e-Voting and are otherwise not barred from doing so, shall be eligible to vote through e-Voting system in the EOGM.
- 3. Members who have voted through Remote e-Voting will be eligible to attend the EOGM. However, they will not be eligible to vote at the EOGM.
- 4. The details of the person who may be contacted for any grievances connected with the facility for e-Voting on the day of the EOGM shall be the same person mentioned for Remote e-voting.

## **INSTRUCTIONS FOR MEMBERS FOR ATTENDING THE EOGM THROUGH VC/OAVM ARE AS UNDER:**

- 1. Member will be provided with a facility to attend the EOGM through VC/OAVM through the NSDL e-Voting system. Members may access by following the steps mentioned above for Access to NSDL e-Voting system. After successful login, you can see link of "VC/OAVM link" placed under "Join General meeting" menu against company name. You are requested to click on VC/OAVM link placed under Join General Meeting menu. The link for VC/OAVM will be available in Shareholder/Member login where the EVEN of Company will be displayed. Please note that the members who do not have the User ID and Password for e-Voting or have forgotten the User ID and Password may retrieve the same by following the remote e-Voting instructions mentioned in the notice to avoid last minute rush.
- 2. Members are encouraged to join the Meeting through Laptops for better experience.
- 3. Further Members will be required to allow Camera and use Internet with a good speed to avoid any disturbance during the meeting.
- 4. Please note that Participants Connecting from Mobile Devices or Tablets or through Laptop connecting via Mobile Hotspot may experience Audio/Video loss due to Fluctuation in their respective network. It is therefore recommended to use Stable Wi-Fi or LAN Connection to mitigate any kind of aforesaid glitches.
- 5. Shareholders who would like to express their views/have questions may send their questions atleast 7 days in advance mentioning their name demat account number/folio number, email id, mobile number at  $accounts@ajaybio.in$ . The same will be replied by the company suitably.

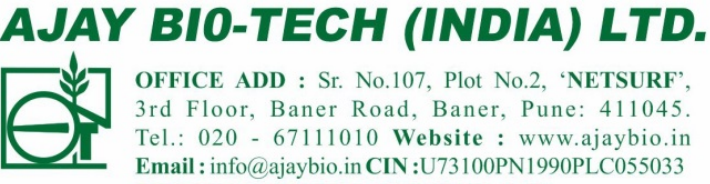

OFFICE ADD : Sr. No.107, Plot No.2, 'NETSURF', 3rd Floor, Baner Road, Baner, Pune: 411045. Tel.: 020 - 67111010 Website : www.ajaybio.in Email: info@ajaybio.in CIN: U73100PN1990PLC055033 **INNVOVATORS IN BIOTECHNOLOGY** 

An ISO 9001 & 14001 Company & 'DSIR' Approved R&D

### **ANNEXURE TO THE NOTICE**

### **EXPLANATORY STATEMENT PURSUANT TO SECTION 102(1) OF THE COMPANIES ACT, 2013**

### **Item No. 1:**

M/s. MSDN & Associates, Chartered Accountant (Firm Regn.No.- 112479W), have tendered their resignation from the position of Statutory Auditors, resulting into a casual vacancy in the office of Statutory Auditors of the Company as envisaged by section 139(8) of the Companies Act, 2013 ("the Act"). The casual vacancy caused by the resignation of auditors shall be filled up by the Company in general meeting. The Board recommended the appointment of M/s. M.M. Nissim & Co. LLP, Chartered Accountant (Firm Regn. No. 107122W/W100672) as Statutory Auditors of the Company, who have conveyed their consent along with a confirmation that, their appointment, if made by the members, would be within the limits prescribed under the Companies Act, 2013.

Accordingly, Ordinary Resolution is submitted to the meeting for the consideration and approval of members.

None of the Directors, or their relatives, are concerned or interested, financially or otherwise, in the said resolution. The provisions of Key Managerial Personnel are not applicable to the Company.

**For and on Behalf of the Board of Directors of Ajay Bio-Tech (India) Limited**

**Mr. Sanjay Malpani Dr. Subrata Sarkar Director Whole-time Director DIN: 00901995 DIN:07202004 Date: 13th October 2021 Place: Pune**